### ルビの大きさを一括して変える方法

# ルビが小さすぎて見えにくい。もう少し大きくできないか、と思ったとき、一括してルビの大きさを 変える方法があります。

下はルビがふられた原文です

12 案義時は1163 年、伊豆の国市注間地区生まれ。父・ 乳 案時酸、 舞・ 伊東氏の 疑 (茗語は栄韻) の茨箕とされる。斉話小冠郎、齐語冠郎とも啐ばれた。茨箕なのに、西郎と **哼ばれた運由は朱明。父・嵵酸が西郎と呼ばれていたことにちなんだ茗静と"考"えられてい**  $\zeta$ ,  $\in$ 

||築篤が得意だったとされ、吊的に瑣茬も残るぷ嵩い茊「芏の馬塲」(伊壹の箇市萳茳簡) で繅習していたと偿わる。平裕の訛に一族が敗れて鐙ヶ島(狩野川の毎州だったと"考えら れる塲所)に勧添されていた"賸"韒"酎と艊・馥字が結婚。また、"籏"鑚"嶄と平民"汚の"厳 「岩糯笛の`戦'い」(1180年) で、筧・禜嵵が舒毙。こうした経緯から豢替を継ぎ、琴・ 嵵敮♪荇勭ぉ巽にした。 ↩

#### Alt+F9を押すと、フィールドコードが表示されます。

{EQ \\*\* jc2 \\*\* "Font:MS 明朝" \\*\* hps10 \\red{eq{B}\{up 9(m+ck), {k}\{BQ \\\*\* jc2 \\\red{ex} "Font:MS 明朝" \ hps10\_\#o\ad(\s\up 9(kt),義)}{EQ \ \ jc2 \ \ "Font:MS 明朝" \ \ \ hps10 ¥o¥ad(¥s¥up 9(<sub>とを</sub>),時)}は1163{EQ ¥\* jc2 ¥\* "Font:MS 明朝" ¥\* hps10 ¥o\ad(\\s\{up 9(n,d), 年)}, {EQ \\\ jc2 \\ \\ "Font:MS 明朝" \\ \\ hps10 \\ \o\ad(\\s\\up 9(n,f), 伊豆)}の{EQ \\* jc2 \\* "Font:MS 明朝" \\* hps10 \\do\\ad(\\\up 9(<ct),国市)}{EQ \\* jc2 \\* "Font:MS 明朝" \\* hps10 \+o\ad(\s\up 9(\*\*),江間)}{EQ \\* jc2 \\* "Font:MS 明朝" ¥\* hps10 \{b{\dd{\text{\at}} 9(\text{\dd})}{EQ \\\\text{\s} \text{\at}} ^ Font:MS 明朝" \\\\text{\at}} hps10 ¥o\ad(\s\up 9(,),生)}まれ。{EQ \\* jc2 \\* "Font:MS 明朝" \\* hps10 \\dep\ad(\s\up 9(, <sub>5</sub>),父}・{EQ \\* jc2 \\* "Font:MS 明朝" \\* hps10 \+o\\ad(\\\qqq(\\syup 9(\\qqqqqqq),北条}}{EQ \\\

## ルビがふられた箇所に「hps10」という表示があります。これが現在ふられているルビの大きさ です。5ポイントということになります。これを8ポイントに大きくしたいときは、「hps10」を 「hps16」に置換します。hpsの数字の2分の1がポイントと考えてよいみたいです。 ワードのホームメニューの「置換」をクリックしてください。

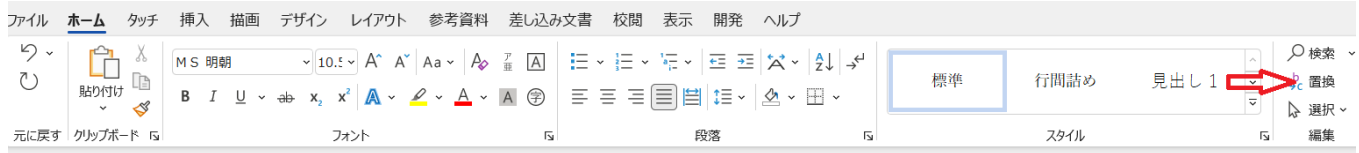

#### 下のような画面が出てきます。

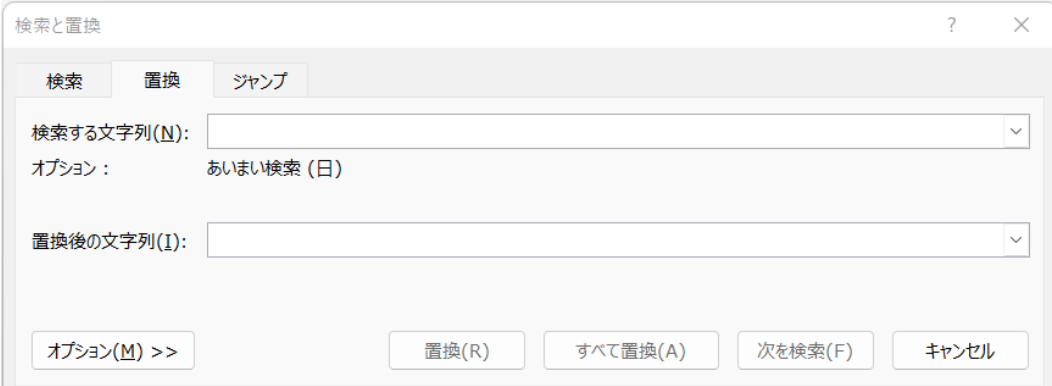

検索する文字列に「hps10」(半角で)、置換する文字列に「hps16」(半角で)を入力し、 すべて置換をクリックします。

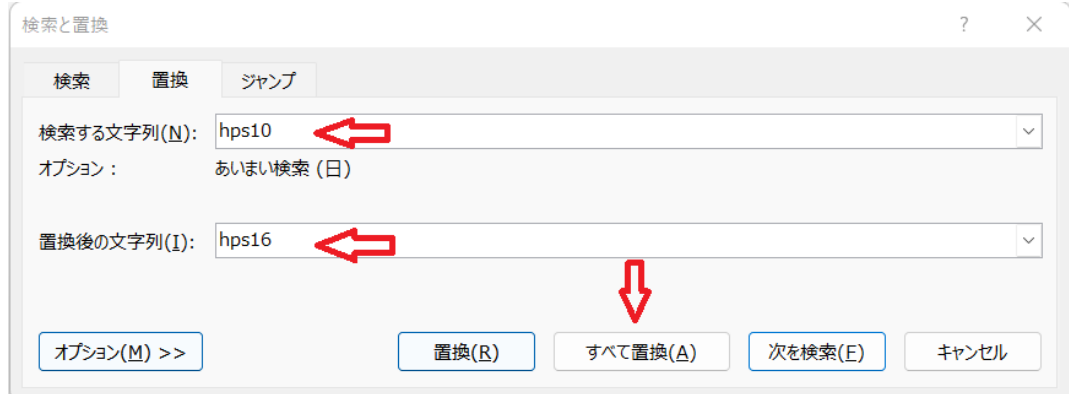

下のような画面が出てくるので、OKをクリックしてください。

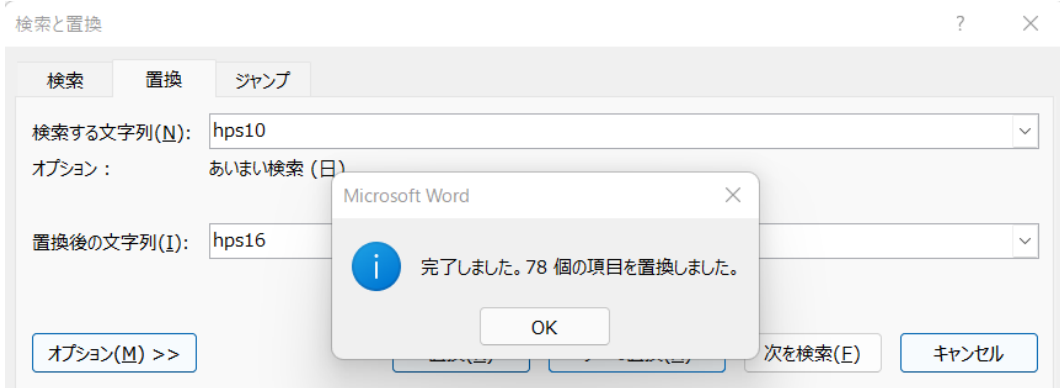

フィールドコードが次のように変わります。

¥o\ad(\s\{up 9(w+),伊豆)}の{EQ \\* jc2 \\\* "Font:MS 明朝" \\* hps16 \\+6\ad(\s\up 9(< c),国)}{EQ \\* jc2 \\* "Font:MS 明朝" \\* hps16 \\resqd(\\s\\pp 9(c),市)}{EQ \\* jc2 \\\* "Font:MS 明朝" \\* hps16 \\*o\ad(\s\yup 9(\*\*\*\*),南江間)}) で{EQ \\* jc2 \\* "Font:M S 明朝" \\* hps16 \\*o\\*ad(\\*s\\*up 9(nkl\*),練習)}していたと{EQ \\* jc2 \\* "Font:MS 明 朝" \*\* hps16\_\+o\+ad(\+s\+up 9(-xe),伝)}わる。{EQ \\*\* jc2 \\*\* "Font:MS 明朝" \\*\* hps16 ん),乱)}に{EQ \\* jc2 \\* "Font:MS 明朝" \\* hps16 \+o\ad(\s\up 9(ws\),一族)}が敗れ て{EQ \\* jc2 \\* "Font:MS 明朝" \\* hps16 \Yo\Had(\s\yup 9(o\_3),蛭)}ヶ島 ({EQ \\* jc2 \\*\* "Font:MS 明朝" \\*\* hps16 \\req{d\{\s\{Aq}{ay}{DQ}}}}{EQ}\\* jc2 \\*\* "Font:MS 明朝" ¥\* hps16 \{b{\dd{\text{\text{\dd}}\$4}(\\text{\dd}),野J[|)}の{EQ \\text{\text{\d}}\$ ic2 \\text{\text{\f}}\$ "Font:MS 明朝" \\\text{\text{\d}}\$ hps16

再び、Alt+F9を押すと、元に戻ります。ルビが大きくなっています。ぼじょうむしき。<br>「北」条 義 時は1163年、伊豆の国市江間地区生まれ。父・『北』条 5時 設、「樊・ いとうし、むすめ なまえ、ふめい、、じなん<br>|伊東氏の 娘 (名前は不明)の次男とされる。江間小西郎、江間四郎とも呼ばれた。次男 - ねのに、四郎と呼ばれた理由は不明、父・・爵 敢 が四郎と呼ばれていたことにちなんだ<br>- なのに、四郎と呼ばれた理由は不明、父・・爵 敢 が四郎と呼ばれていたことにちなんだ をま<br>名前と 考 えられている。←